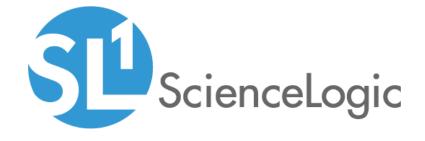

Cisco: UC VOS Applications PowerPack Release Notes

Version 109

# Table of Contents

| Overview                                                                    | 3 |
|-----------------------------------------------------------------------------|---|
| Before You Install or Upgrade                                               | 3 |
| Installing or Upgrading to Cisco: UC VOS Applications PowerPack version 109 | 4 |
| Features                                                                    |   |
| Enhancements and Issues Addressed                                           |   |
| Known Issues and Workarounds                                                | 5 |

### Overview

Version 109 of the Cisco: UC VOS Applications PowerPack includes updates to Dynamic Applications, new device class icons, and adds support for PAWS-based discovery in a NAT environment.

• Minimum Required Platform Version: 8.14.0

• Support Status: GA

This document describes:

- Pre-installation or pre-upgrade information
- The installation and upgrade process for the PowerPack
- The features included in version 109
- The enhancements and issues addressed in version 109
- The known issues that affect version 109
- Workgrounds for version 109

# Before You Install or Upgrade

Ensure that you are running version 8.14.0 or later of SL1 before installing the Cisco: UC VOS Applications PowerPack version 109.

NOTE: For details on upgrading the ScienceLogic platform, see the appropriate ScienceLogic Release Notes.

Overview 3

# Installing or Upgrading to Cisco: UC VOS Applications PowerPack version 109

TIP: By default, installing a new version of a PowerPack will overwrite all content in that PowerPack that has already been installed on the target system. You can use the *Enable Selective PowerPack Field Protection* setting in the *Behavior Settings* page (System > Settings > Behavior) to prevent the new version of the PowerPack from overwriting local changes for some commonly customized fields.

**NOTE**: If you are currently using the Dynamic Applications in the Cisco: UC VOS Applications PowerPack to monitor devices, collection errors might occur for one or two polling cycles during the installation of a new version. To prevent collection errors during an upgrade, you can optionally disable collection for monitored devices before performing the following steps and re-enable collection after the upgrade.

To install the Cisco: UC VOS Applications PowerPack for the first time or to upgrade from a previous version, perform the following steps:

- 1. Familiarize yourself with the **Known Issues** for this release.
- 2. See the **Before You Install or Upgrade** section. If you have not done so already, upgrade your system to the 8.14.0 or later release.
- 3. Download version 109 of the Cisco: UC VOS Applications PowerPack from the Customer Portal to a local computer.
- 4. Go to the **PowerPack Manager** page (System > Manage > PowerPacks). Click the **[Actions]** menu and choose *Import PowerPack*. When prompted, import version 109 of the PowerPack.
- 5. After importing the PowerPack, you will be prompted to install the PowerPack. Click the **[Install]** button to install the PowerPack.
- 6. See the manual *Monitoring Cisco Voice Operating System (VOS) Applications* for instructions on using the new PowerPack.

## **Features**

Cisco: UC VOS Applications version 109 includes the following features:

- Dynamic Applications and Run Book Actions that discover, model, and collect data from all VOS applications and their component devices
- Event Policies and corresponding alerts that are triggered when VOS applications and devices meet certain status criteria
- Device Classes for each of the VOS applications and devices monitored
- Sample credentials for discovering VOS applications and devices

#### Enhancements and Issues Addressed

The following enhancements and addressed issues are included in version 109 of the Cisco: UC VOS Applications PowerPack:

- Versions 8.x and 9.x of the Cisco products monitored by this PowerPack are no longer supported. Supported releases are now 10.x and above.
- The **Collector Affinity** setting in all Dynamic Applications in the PowerPack was updated to Root device collector by default.
- The "Cisco: IM&P XCP Auth Component" Dynamic Application was updated to add "%M" to the event message for the "Cisco: % SASL Plain Failures Exceeded Threshold" event policy.
- Event policy names in the "Cisco: IM&P XCP Auth Component" Dynamic Application were updated to meet content standards.
- The Cisco content library was updated to support PAWS-based discovery in a NAT environment, and to use the default cipher for communication between the Data Collector and target devices.
- New SVG Icons were added to the Device Classes in the PowerPack for the new user interface. NOTE: This
  update does not impact the classic SL1 user interface prior to SL1 version 10.1.0. SL1 version 10.1.0 and
  later will allow PowerPacks with SVG icons to be installed.

## Known Issues and Workarounds

The following are known issues that affect version 109 of the Cisco: UC VOS Applications PowerPack. These issues will be addressed in a future release:

- The Cisco: UC VOS Applications PowerPack will not install on MUD systems prior to \$L1 version 10.1.0.
- If you have a NAT environment, collection by the "Cisco: VOS Processor Performance" Dynamic Application can take up to 24 hours after upgrading the PowerPack. To start collection for this Dynamic Application right away after upgrading the PowerPack, you will need to refresh the session key by running the following query on the Data Collector:

```
DELETE FROM cache.dynamic_app WHERE 'key' in (app_<VOS Processor Performance ID> did <device ID>)
```

- The "Cisco: PAWS Services Configuration" Dynamic Application might display some blank fields for older Cisco Unified Communications products because the PAWS API does not provide the applicable data. This issue does not affect newer Cisco Unified Communications products.
- Cisco Unified Communications products under high CPU load may return HTTP 401 Unauthorized to API requests. This will display in SL1 as "Failed to query VOS object authentication issue. Response code:401."
   This message typically indicates an issue with the credential's username and password or the permissions of the associated account. It can also indicate the Cisco Unified Communications product is too busy to process and respond to the API request.

© 2003 - 2021, ScienceLogic, Inc.

All rights reserved.

#### LIMITATION OF LIABILITY AND GENERAL DISCLAIMER

ALL INFORMATION AVAILABLE IN THIS GUIDE IS PROVIDED "AS IS," WITHOUT WARRANTY OF ANY KIND, EITHER EXPRESS OR IMPLIED. SCIENCELOGIC™ AND ITS SUPPLIERS DISCLAIM ALL WARRANTIES, EXPRESS OR IMPLIED, INCLUDING, BUT NOT LIMITED TO, THE IMPLIED WARRANTIES OF MERCHANTABILITY, FITNESS FOR A PARTICULAR PURPOSE OR NON-INFRINGEMENT.

Although ScienceLogic<sup> $\top$ </sup> has attempted to provide accurate information on this Site, information on this Site may contain inadvertent technical inaccuracies or typographical errors, and ScienceLogic<sup> $\top$ </sup> assumes no responsibility for the accuracy of the information. Information may be changed or updated without notice. ScienceLogic<sup> $\top$ </sup> may also make improvements and / or changes in the products or services described in this Site at any time without notice.

#### Copyrights and Trademarks

ScienceLogic, the ScienceLogic logo, and EM7 are trademarks of ScienceLogic, Inc. in the United States, other countries, or both.

Below is a list of trademarks and service marks that should be credited to ScienceLogic, Inc. The  $^{\circledR}$  and  $^{\intercal}$  symbols reflect the trademark registration status in the U.S. Patent and Trademark Office and may not be appropriate for materials to be distributed outside the United States.

- ScienceLogic<sup>™</sup>
- EM7<sup>™</sup> and em7<sup>™</sup>
- Simplify IT<sup>™</sup>
- Dynamic Application<sup>™</sup>
- Relational Infrastructure Management<sup>™</sup>

The absence of a product or service name, slogan or logo from this list does not constitute a waiver of ScienceLogic's trademark or other intellectual property rights concerning that name, slogan, or logo.

Please note that laws concerning use of trademarks or product names vary by country. Always consult a local attorney for additional guidance.

#### Other

If any provision of this agreement shall be unlawful, void, or for any reason unenforceable, then that provision shall be deemed severable from this agreement and shall not affect the validity and enforceability of any remaining provisions. This is the entire agreement between the parties relating to the matters contained herein.

In the U.S. and other jurisdictions, trademark owners have a duty to police the use of their marks. Therefore, if you become aware of any improper use of ScienceLogic Trademarks, including infringement or counterfeiting by third parties, report them to Science Logic's legal department immediately. Report as much detail as possible about the misuse, including the name of the party, contact information, and copies or photographs of the potential misuse to: legal@sciencelogic.com

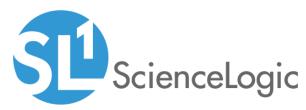

800-SCI-LOGIC (1-800-724-5644)

International: +1-703-354-1010